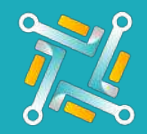

## Create account

Oto makes it easy! To create an account, just select the supplier you want to add then follow the rest of the steps.

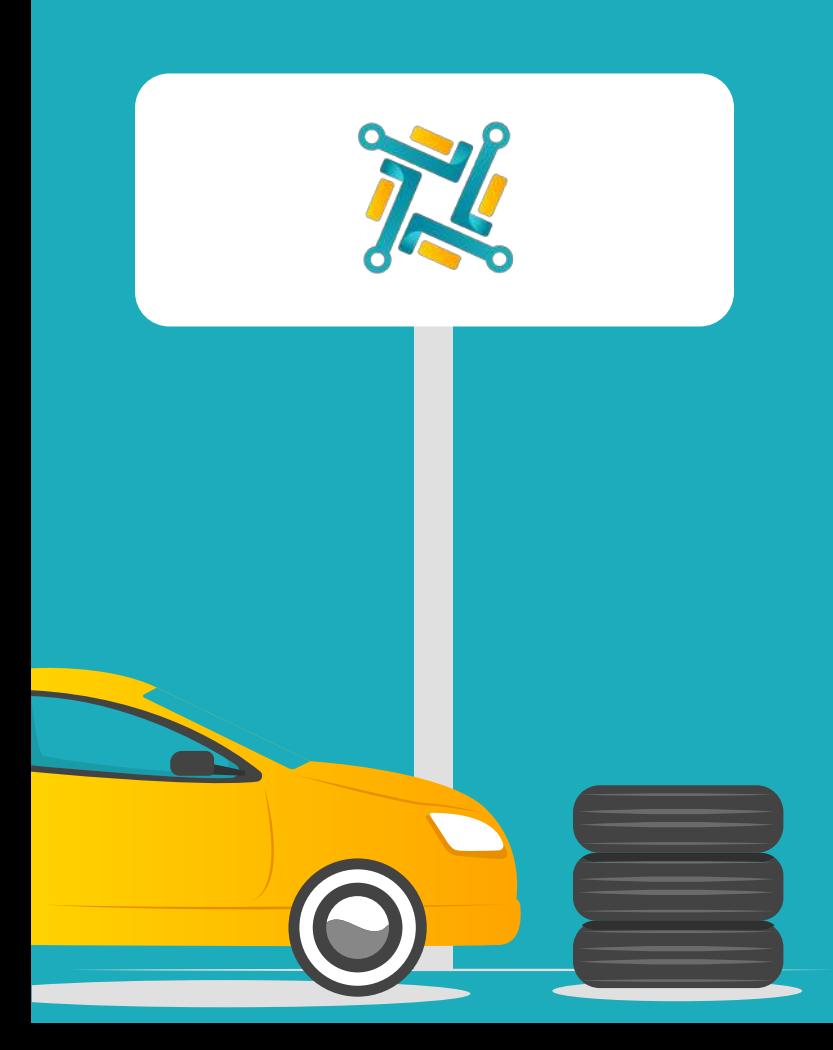

Open the suppliers page on the website.

1

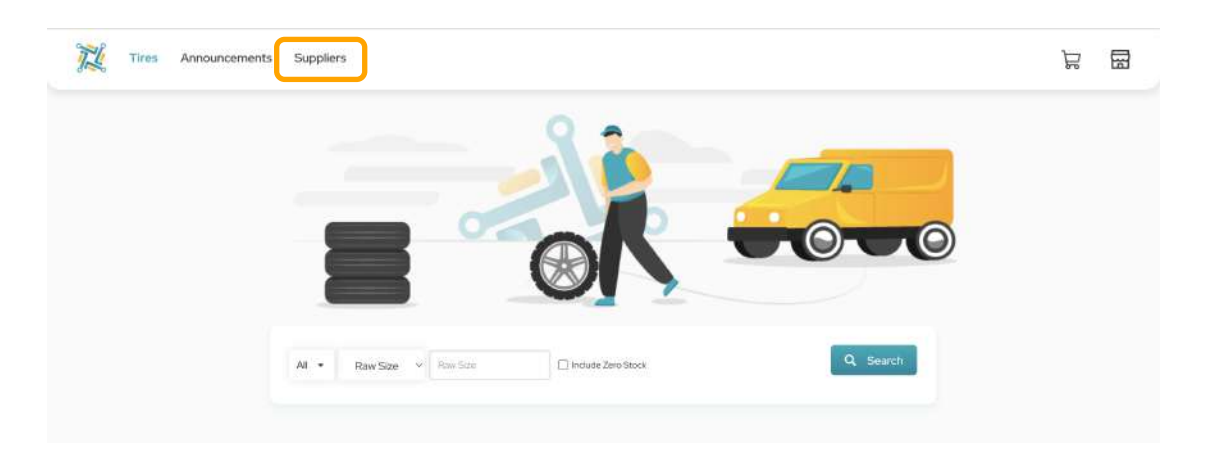

2 Click on New Tires Supplier and the select the supplier where you wish to create an account.

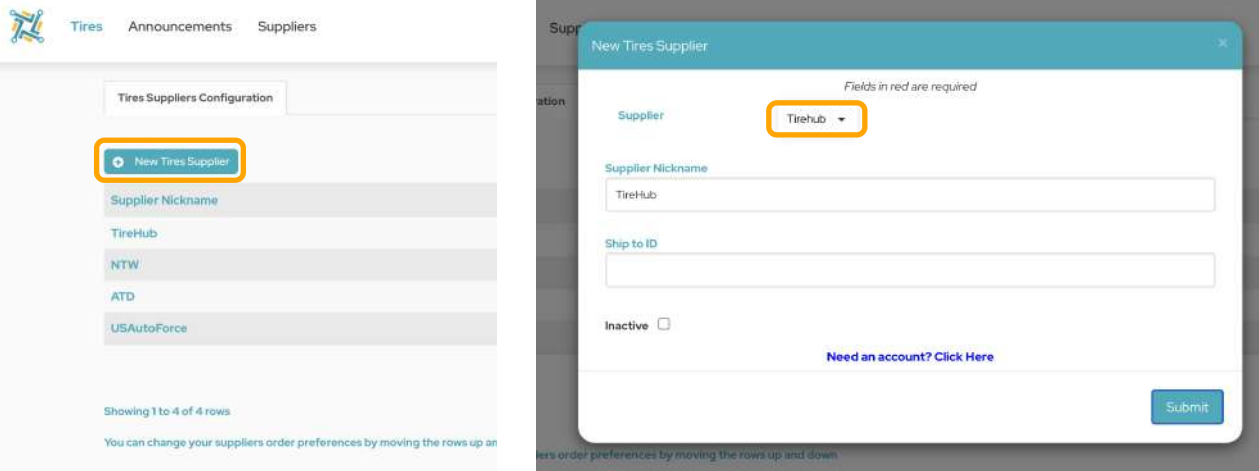

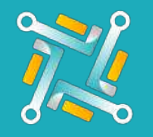

## Create account

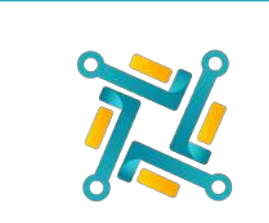

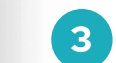

3 Oto tries to make it easy for you! We've already filled out all your information that was used to create the account with us, all you need to add is your Company Name.

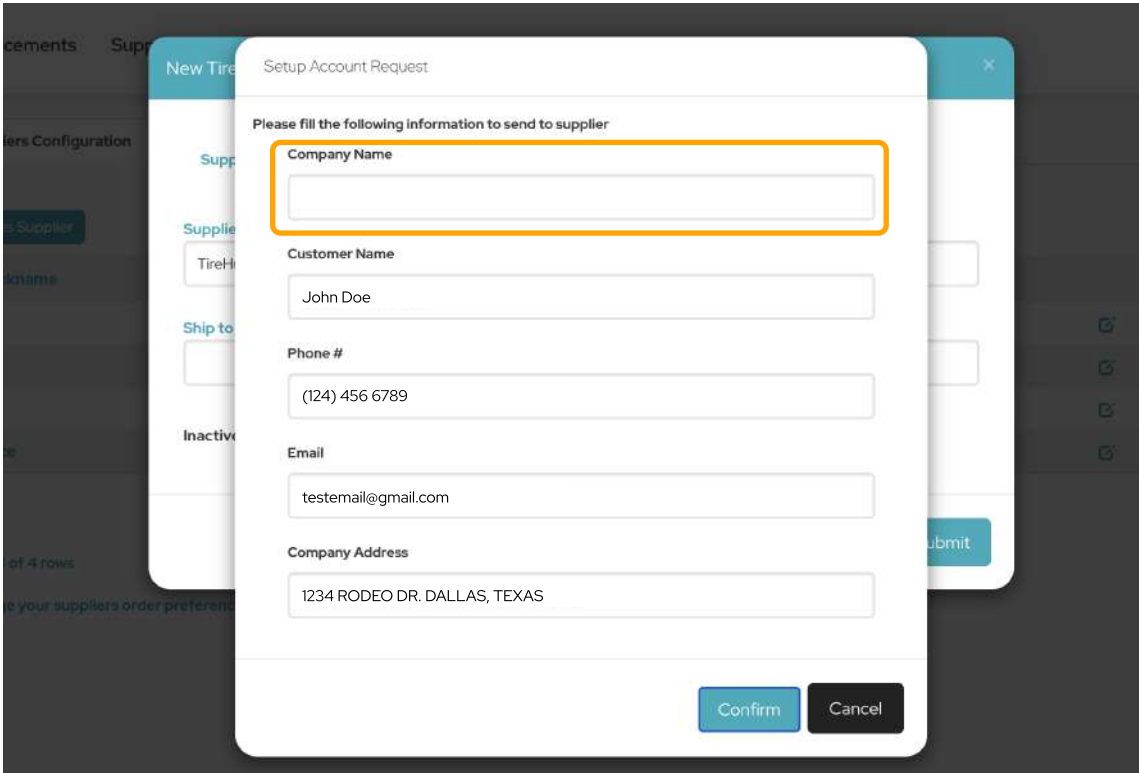